# **[PSI3472 aula 7, Início] Diferenciação automática**

<https://www.tensorflow.org/guide/autodiff>

<https://insights.willogy.io/tensorflow-part-3-automatic-differentiation/> <https://medium.com/analytics-vidhya/tf-gradienttape-explained-for-keras-users-cc3f06276f22> <https://www.deeplearningbook.com.br/algoritmo-backpropagation-parte1-grafos-computacionais-e-chain-rule/> [Programas no diretório ~/deep/keras/autodiff]

## **I. O problema**

Quando estudamos redes neurais, vimos que é necessário calcular as derivadas parciais da função custo em relação a cada um dos parâmetros (pesos e vieses), para que possamos modificá-los para diminuir função custo executando descida do gradiente, como nas equações da figura 1.

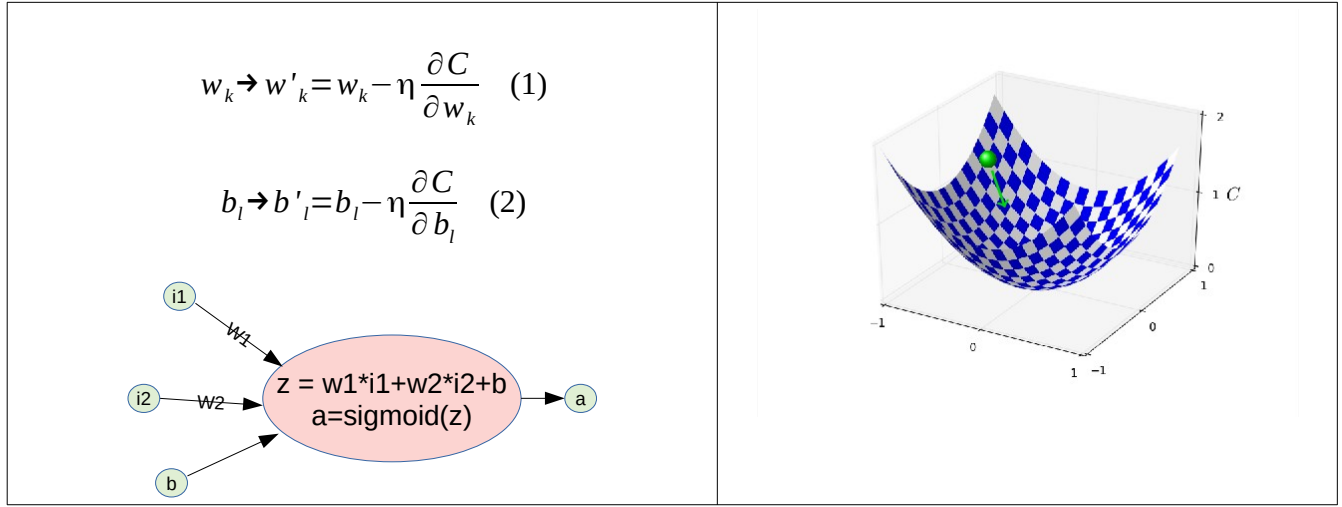

Figura 1: Descida do gradiente

Porém, até agora não vimos como calcular as derivadas parciais. Como as bibliotecas como TensorFlow e PyTorch calculam as derivadas parciais? As redes podem ser muito complexas e profundas, com desvios e execuções condicionais. Também podem haver operações complexas como convoluções, camadas recorrentes e camadas de atenção. Parece que TensorFlow faz alguma mágica... É importante saber como as derivadas parciais são calculadas, pois é fundamental para entender o funcionamento das redes neurais.

#### **II. Regra da cadeia**

<https://www.khanacademy.org/math/ap-calculus-ab/ab-differentiation-2-new/ab-3-1a/a/chain-rule-review> [https://pt.wikipedia.org/wiki/Regra\\_da\\_cadeia](https://pt.wikipedia.org/wiki/Regra_da_cadeia)

**1)** A regra da cadeia é a fórmula para calcular a derivada da função composta *f*(*g*(*x*)).

$$
(f \circ g)'(x) = f'(g(x))g'(x) \quad \text{ou} \quad \frac{df}{dx} = \frac{df}{dg} \cdot \frac{dg}{dx} \quad (3)
$$

**2)** Exemplo de regra da cadeia: [https://en.wikipedia.org/wiki/Chain\\_rule](https://en.wikipedia.org/wiki/Chain_rule)

Vamos calcular a derivada da função:

$$
y=e^{\sin(x^2)}\quad(4)
$$

Esta função pode ser decomposta como a composição de 3 funções tal que  $y = f(g(h(x)))$ :

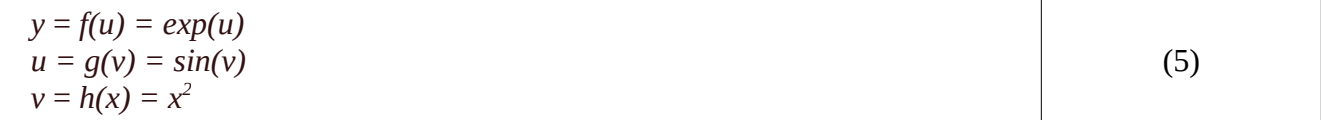

Calculando as derivadas:

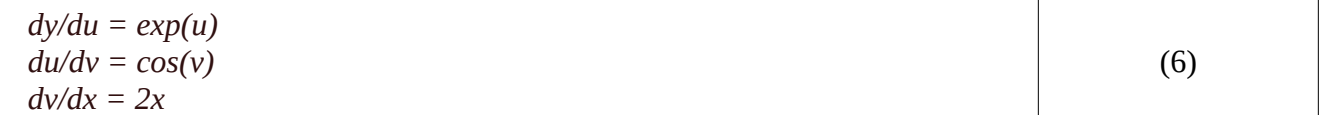

Aplicando a regra da cadeia, obtemos a expressão algébrica para a derivada de *y,* em função de variáveis intermediárias *u* e *v*.

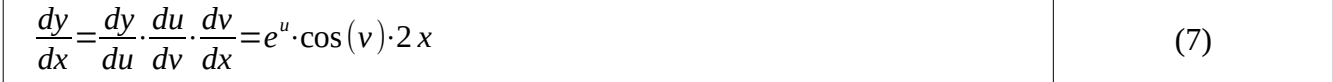

Se substituirmos as variáveis *u* e *v* pelas expressões correspondentes, obtemos a expressão algébrica da derivada:

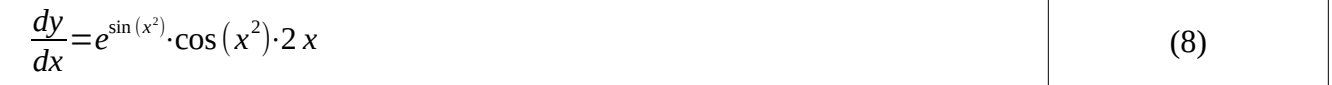

À medida que a função *y* torna-se mais complexa, a expressão algébrica da derivada (8) fica cada vez mais longa e complexa. Isto é especialmente verdade em deep learning, onde função custo final é composta por muitas funções intermediárias. Além disso, muitas vezes não é possível escrever a derivada como uma expressão algébrica, como no caso de execução condicional.

## **II. GradientTape**

[ <https://www.tensorflow.org/guide/autodiff?hl=pt-br> ]

Antes de prosseguirmos, vamos verificar que TensorFlow consegue calcular facilmente as derivadas *dy/du, dy/dv* e *dy/dx* da função *y*=*e* sin(*x* 2 ) , usando uma API chamada *GradientTape* num ponto *x* dado. Digamos que queiramos calcular as derivadas para *x*=2. O programa 1 abaixo faz isso.

```
#~/deep/keras/autodiff/autodiff2.py
import numpy as np
import matplotlib.pyplot as plt
import tensorflow as tf
x = tf.Variable(2.0)
with tf.GradientTape(persistent=True) as tape:
 v = tf.pow(x, 2) # ou v=x**2 u = tf.sin(v)
  y = tf.exp(u)
dydu = tape.gradient(y, u); print("dydu:",dydu.numpy())
dudv = tape.gradient(u, v); print("dudv:",dudv.numpy())
dvdx = tape.gradient(v, x); print("dvdx:",dvdx.numpy())
dydv = tape.gradient(y, v); print("dydv:",dydv.numpy())
dydx = tape.gradient(y, x); print("dydx:",dydx.numpy())
dudx = tape.gradient(u, x); print("dudx:",dudx.numpy())
del tape
                                                               dydu: 0.4691642
                                                               dudv: -0.65364367
                                                               dvdx: 4.0
                                                               dydv: -0.3066662
                                                               dydx: -1.2266648
                                                               dudx: -2.6145747
```
Programa 1: Autodiff2.py (~/deep/keras/autodiff/autodiff2.py)

Parece mágica! Note que:

- 1. TensorFlow não calcula as expressões algébricas completas das derivadas, como a equação 8. TensorFlow calcula as derivadas numéricas apenas no ponto desejado (*x=2*).
- 2. O programa 1 utiliza as funções próprias do TensorFlow (*tf.pow*, *tf.sin*, *tf.exp*) para calcular a função *y*. Isto parece sugerir que as funções numéricas do TensorFlow fazem algo a mais do que simplesmente calcular  $x^y$ , *seno* e  $e^x$ .

Nota 1: A propriedade *persistent=True* faz com que a fita não seja apagada quando se calcula uma derivada parcial. Caso contrário, a fita seria apagada quando calculasse uma derivada parcial.

Nota 2: Quando não precisar mais do tape, apague-o para economizar memória: "del tape".

## **III. Diferenciação automática**

Como podemos calcular, para *x*=2 (por exemplo), as derivadas intermediárias *dy/du, dy/dv* e *dy/dx*? Há três possibilidades.

**Método 1)** A primeira é achar uma expressão algébrica completa para cada uma das derivadas. Se quiser calcular *(dy/dx)(x=*2*)* por este método, substituimos *x* por 2 na equação (8), obtendo:

```
>> x=2
\Rightarrow dydx=exp(sin(x^2))*cos(x^2)*2*x
dydx = -1.2267
```
O problema desta abordagem é que as expressões podem ficar muito complexas (pense como ficaria a derivada numa camada convolucional em relação aos elementos do kernel ou de uma execução condicional ou dentro de um loop).

**Método 2)** A segunda é calcular a aproximação numérica da derivada:

```
\frac{dy(x)}{dx} \approx \frac{y(x+\epsilon)-y(x-\epsilon)}{2}dx
                     2 ε
Se quiser calcular (dy/dx)(x=2) por este método:
   >> x=2
   >> epsilon=1e-3
   >> x1=x-epsilon
   >> x2=x+epsilon
   >> y1=exp(sin(x1^2))
   >> y2=exp(sin(x2^2))>> dydx=(y2-y1)/(2*epsilon)
   dydx = -1.2267
```
O problema desta abordagem é a imprecisão numérica, principalmente quando a expressão é longa. Além disso, precisamos "chutar" um valor adequado para ε.

**Método 3)** A diferenciação automática é a terceira opção. Para cada função componente da *y*(*x*)*,* calcula-se a sua derivada. Na figura 2, os retângulos azuis calculam *y*(*x*) passo a passo. Os retângulos vermelhos são as derivadas de cada um desses passos.  $y=e^{\sin(x^2)}$ 

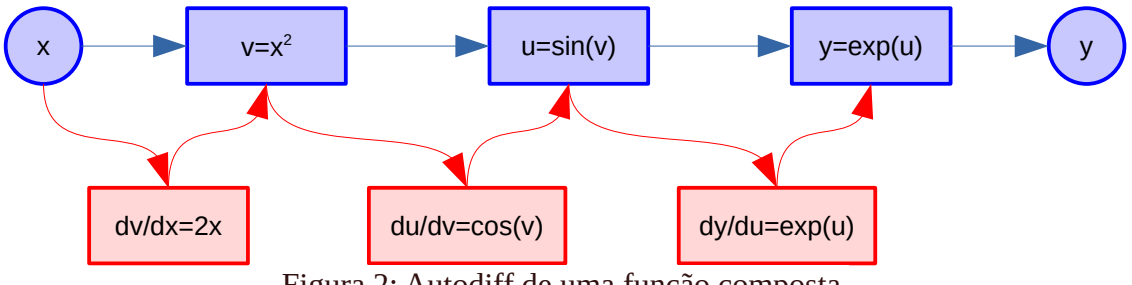

Figura 2: Autodiff de uma função composta.

Depois, usando as expressões das derivadas das funções constituintes, calcula-se o valor numérico da derivada apenas no ponto *x* desejado (no nosso exemplo, *x=*2*,* figura 3). Desta forma, não é necessário calcular a derivada da função completa *dy/dx*, mas apenas as derivadas das funções constituintes. Ou, melhor ainda, apenas os valores numéricos das derivadas constituintes no ponto *x* considerado*.*

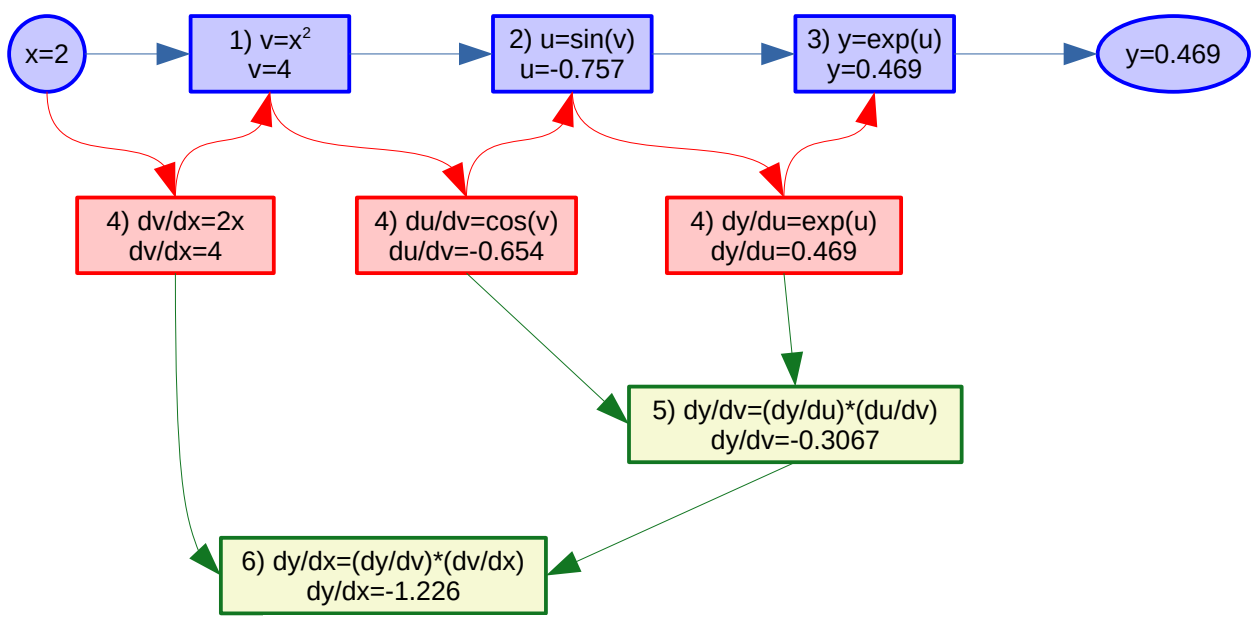

Figura 3: Autodiff com feed-forward e back-propagation.

O processo de calcular derivada parcial consiste de dois passos:

- Feed-forward onde se calcula *y*(2*)* passo a passo (os quadrados azuis na figura 3, na ordem enumerada).
- Back-propagation, onde se calculam as derivadas parciais *dy/du, du/dv* e *dv/dx* (retângulos vermelhos) e *dy/dv* e *dy/dx* (retângulos verdes) usando os valores calculados no feed-forward e multiplicando as derivadas parciais conforme a regra da cadeia.

Os valores calculados na figura 3 coincidem com os resultados obtidos pelo programa 1 (autodiff2.py) e pelos métodos 1 e 2. Assim, é possível calcular as derivadas parciais se gravar a sequência de operações efetuadas durante feed-forward.

Nota: Aqui, vemos que nem é necessário calcular as expressões completas das derivadas das funções constituintes *dy/du, du/dv* e *dv/dx*, mas apenas os valores numéricos das derivadas no ponto considerado:

$$
\left. \frac{dy}{du} \right|_{u = -0.757}, \quad \left. \frac{du}{dv} \right|_{v = 4}, \quad \left. \frac{dv}{dx} \right|_{x = 2}
$$

Assim, para a função *relu*(*x*), por exemplo, é possível especificar a derivada para os três casos:

$$
relu'(x) = \begin{cases} 1, se\ x > 0 \\ 0, se\ x < 0 \\ indefinido, se\ x = 0 \end{cases}
$$

### **IV. Autodiff em perceptron com função custo**

Como um exemplo mais próximo da rede neural, vamos calcular as derivadas parciais do custo *c* em relação aos parâmetros  $(w_1, w_2, b)$  de um neurônio com um único exemplo de treino  $(x_1, x_2, y)$  – figura 4.

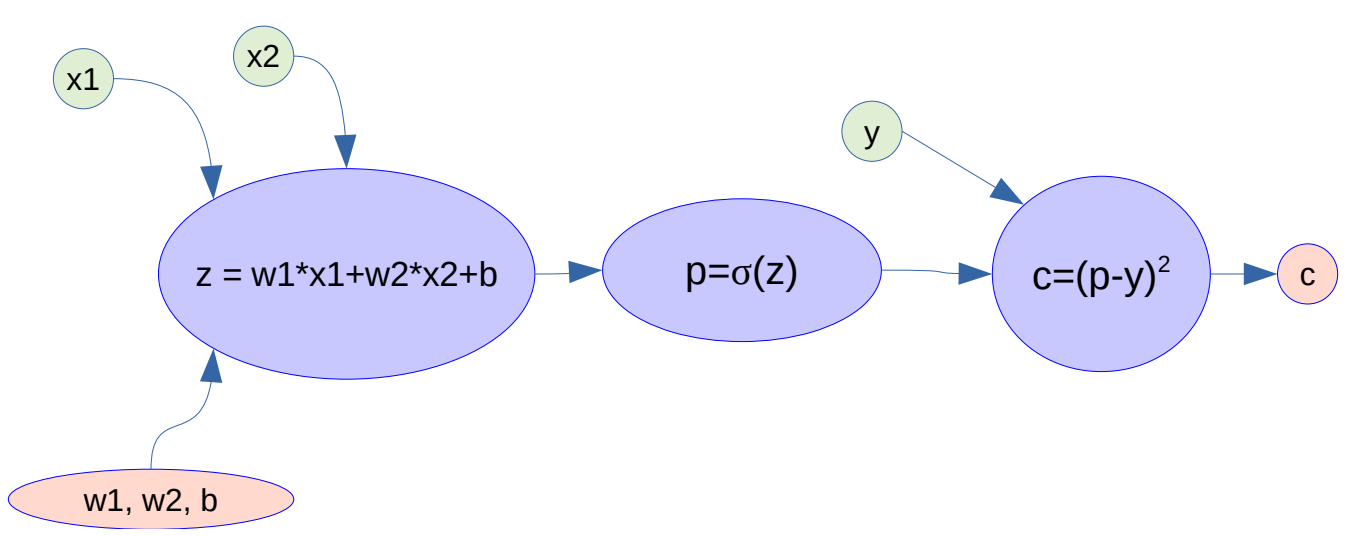

Figura 4: Um neurônio com função custo *MSE*. Ativação sigmoide é representada como σ.

Vamos considerar o exemplo de treino  $(x_1=0.5, x_2=-0.3, y=0.4)$  e os parâmetros iniciais  $(w_1=-0.2,$ *w*2=0.2, *b*=0.1). Para treinar a rede, precisamos calcular as derivadas parciais ∂*c/*∂*w*1, ∂*c/*∂*w*2 e ∂*c/*∂*b*.

Vamos fazer primeiro o feed-forward (elipses azuis da figura 5):

 $z = w_1x_1 + w_2x_2 + b = -0.06$  $p = σ(z) = 0.48500$  $c = (p - y)^2 = 0.0072258$ 

Depois, podemos calcular e armazenar as derivadas numéricas de cada passo (retângulos vermelhos da figura 5):

 $z = w_1 x_1 + w_2 x_2 + b \rightarrow$  $\partial z/\partial w_1 = x_1 = 0.5$ ∂*z*/∂*w*2 = *x*2 = -0.3  $\partial$ *z*/ $\partial$ *b* = 1  $p = σ(z)$  →  $dp/dz = σ(z)(1-σ(z))$  →  $dp/dz(z = -0.06) = 0.24978$ Nota: A derivada de sigmoide σ(*z*) é σ(*z*)(1-σ(*z*)).  $c = (p - y)^2 = p^2 - 2yp + y^2 \rightarrow dcldp = 2p - 2y \rightarrow dcldp(p=0.485) = 0.17$ 

Por fim, faz-se backpropagation (retângulos verdes da figura 5): *dc*/*dz* = (*dc*/*dp*) × (*dp*/*dz*) = 0.17001 × 0.24978 = 0.042465 ∂*c*/∂*w*1 = (*dc*/*dz*) × (∂*z*/∂*w*1) = 0.042465 × 0.5 = 0.021233 ∂*c*/∂*w*2 = (*dc*/*dz*) × (∂*z*/∂*w*2) = 0.042465 × -0.3 = -0.012740 ∂*c*/∂*b* = (*dc*/*dz*) × (∂*z*/∂*b*) = 0.042465 × 1 = 0.042465

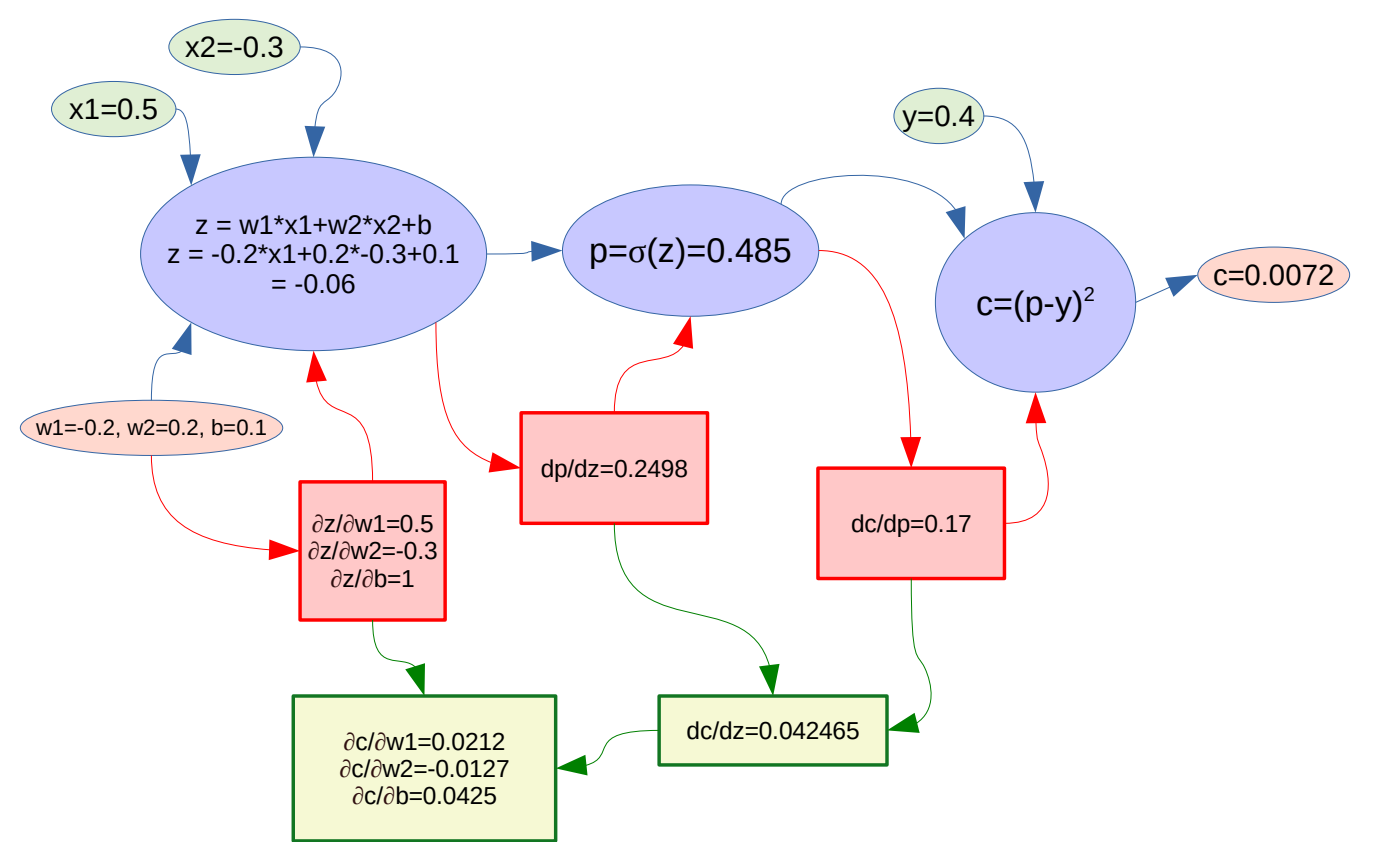

Figura 5: Feedforward e backpropagation do neurônio da figura 4 com um único exemplo de treino.

Podemos comparar os resultados acima com GradientTape do TensorFlow no programa 2. É possível usar variáveis escalares (programa 2a) ou tensores (programa 2b). Todos dão os mesmos resultados.

*Nota:* Existem variáveis *tf.Variable* e *tf.constant*. Só é possível calcular as derivadas em relação às *tf.Variable*.

```
#~/deep/keras/autodiff/perceptron1.py - escalar
import numpy as np
import matplotlib.pyplot as plt
import tensorflow as tf
x1 = tf.constant(0.5)
x2 = tf.constant(-0.3)
y = tf constant(0.4)w1 = tf.Variable(-0.2)
w2 = tf.Variable(0.2)
b = tf.Variable(0.1)with tf.GradientTape(persistent=True) as tape:
  z = w1*x1+w2*x2+b
   p = tf.math.sigmoid(z)
   c = (p-y)**2
dcdw1 = tape.gradient(c, w1);                                  print("dcdw1:",dcdw1.numpy())<br>dcdw2 = tape.gradient(c, w2);                             print("dcdw2:",dcdw2.numpy())
dcdb = tape.gradient(c, b); print("dcdb: ",dcdb.numpy())
                                                                       #~/deep/keras/autodiff/perceptron1b.py - tensor
                                                                       import numpy as np
                                                                       import matplotlib.pyplot as plt
                                                                       import tensorflow as tf
                                                                       x = tf.constant((0.5, -0.3), name='x')
                                                                       y = tf.constant(0.4)
                                                                       w = tf.Variable((-0.2, 0.2), name='w')
                                                                       b = tf.Variable(0.1)with tf.GradientTape(persistent=True) as tape:
                                                                        z = tf.tensordot(w,x,1)+b
 p = tf.math.sigmoid(z)
                                                                          c = (p-y)**2
                                                                       dcdw = tape.gradient(c, w); print("dcdw:",dcdw.numpy())
dcdb = tape.gradient(c, b); print("dcdb:",dcdb.numpy())
Saída
dcdw1: 0.021232
dcdw2: -0.0127392
dcdb: 0.042464
                                                                       Saída
                                                                       dcdw: [ 0.021232 -0.0127392]
                                                                       dcdb: 0.042464
         (a) perceptron1.py: variáveis escalares. (b) perceptron1b.py: tensores.
```
Programa 2: Programas que calculam as derivadas parciais da figura 5 usando GradientTape, com variáveis escalares ou tensores.

**[PSI3472 aula 7/8, lição de casa #1/2. Vale 5.]** Considere a rede neural da figura *F* e os valores numéricos *x*=0.5, *y*=0.4, *w*=-0.2 e *b*=0.7. Escreva um programa Python que calcula os valores numéricos de ∂*c*/∂*w* e ∂*c*/∂*b* sem usar TensorFlow ou qualquer outra biblioteca que faça diferenciação automática.

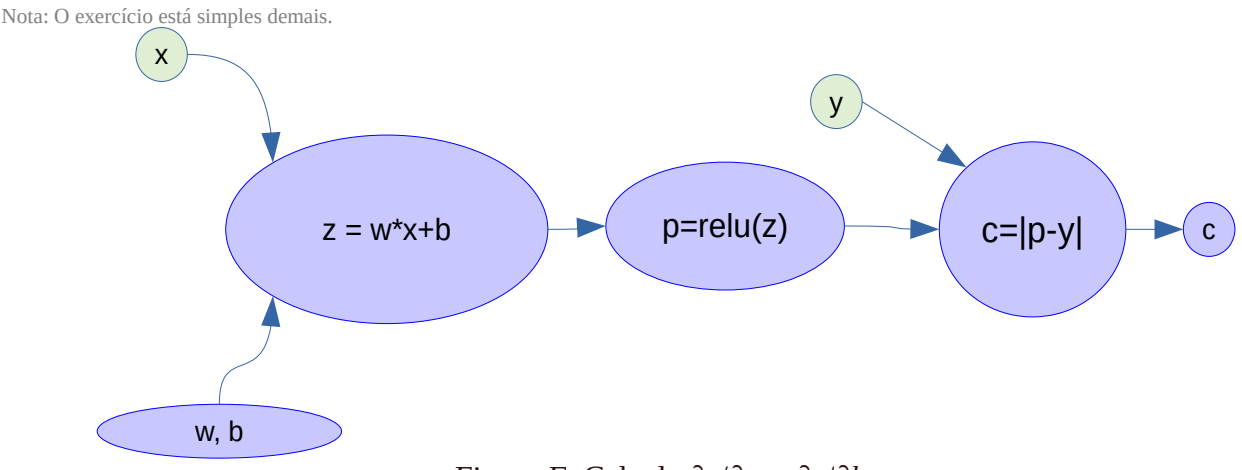

Figura *F*: Calcule ∂*c*/∂*w* e ∂*c*/∂*b.*

**[PSI3472 aula 7/8, lição de casa #2/2. Vale 5.]** Resolva o exercício anterior escrevendo um programa Tensorflow e GradientTape.

#### **IV. Autodiff em neurônio usando lote com 2 exemplos de treino**

Considere a mesma rede da figura 4, agora alimentada com um lote com duas amostras de treno: Amostra 1: *x11*= 0.5, *x12*= -0.3, *y1*= 0.4. Amostra 2: *x21*= 0.2, *x22*= -0.4, *y2*= 0.6.

Vamos supor que os parâmetros iniciais da rede continuam sendo  $w_1 = -0.2$ ,  $w_2 = 0.2$ ,  $b = 0.1$ . A função custo *c* é a média dos custos  $c_1$  e  $c_2$  das duas amostras, isto é  $c = (c_1+c_2)/2$ .

Para calcular as derivadas parciais ∂*c*/∂*b*, ∂*c*/∂*w*1 e ∂*c*/∂*w*2, devemos fazer as contas mostradas na figura 5 duas vezes, uma vez para cada amostra de treino, obtendo (∂*c*1/∂*b*, ∂*c*1/∂*w*1, ∂*c*1/∂*w*2) e (∂*c*2/∂*b*, ∂*c*2/∂*w*1, ∂*c*2/∂*w*2). Depois, devemos calcular as médias:

∂*c*/∂*b =* (∂*c*1/∂*b +* ∂*c*2/∂*b*)/2,  $\partial c/\partial w_1 = (\partial c_1/\partial w_1 + \partial c_2/\partial w_1)/2$ ,  $\partial c/\partial w_2 = (\partial c_1/\partial w_2 + \partial c_2/\partial w_2)/2.$ 

Outra maneira de enxergarmos o mesmo problema é representar o problema como na figura 6. Para calcular as derivadas parciais *∂c*/*∂b*, *∂c*/*∂w*1 e *∂c*/*∂w*2, devemos percorrer os dois caminhos:

∂*c*/∂*w*1 = (∂*c*/∂*z*1)×(∂*z*1/∂*w*1)/2 + (∂*c*/∂*z*2)×(∂*z*2/∂*w*1)/2 ∂*c*/∂*w*2 = (∂*c*/∂*z*1)×(∂*z*1/∂*w*2)/2 + (∂*c*/∂*z*2)×(∂*z*2/∂*w*2)/2 ∂*c*/∂*b* = (∂*c*/∂*z*1)×(∂*z*1/∂*b*)/2 + (∂*c*/∂*z*2)×(∂*z*2/∂*b*)/2

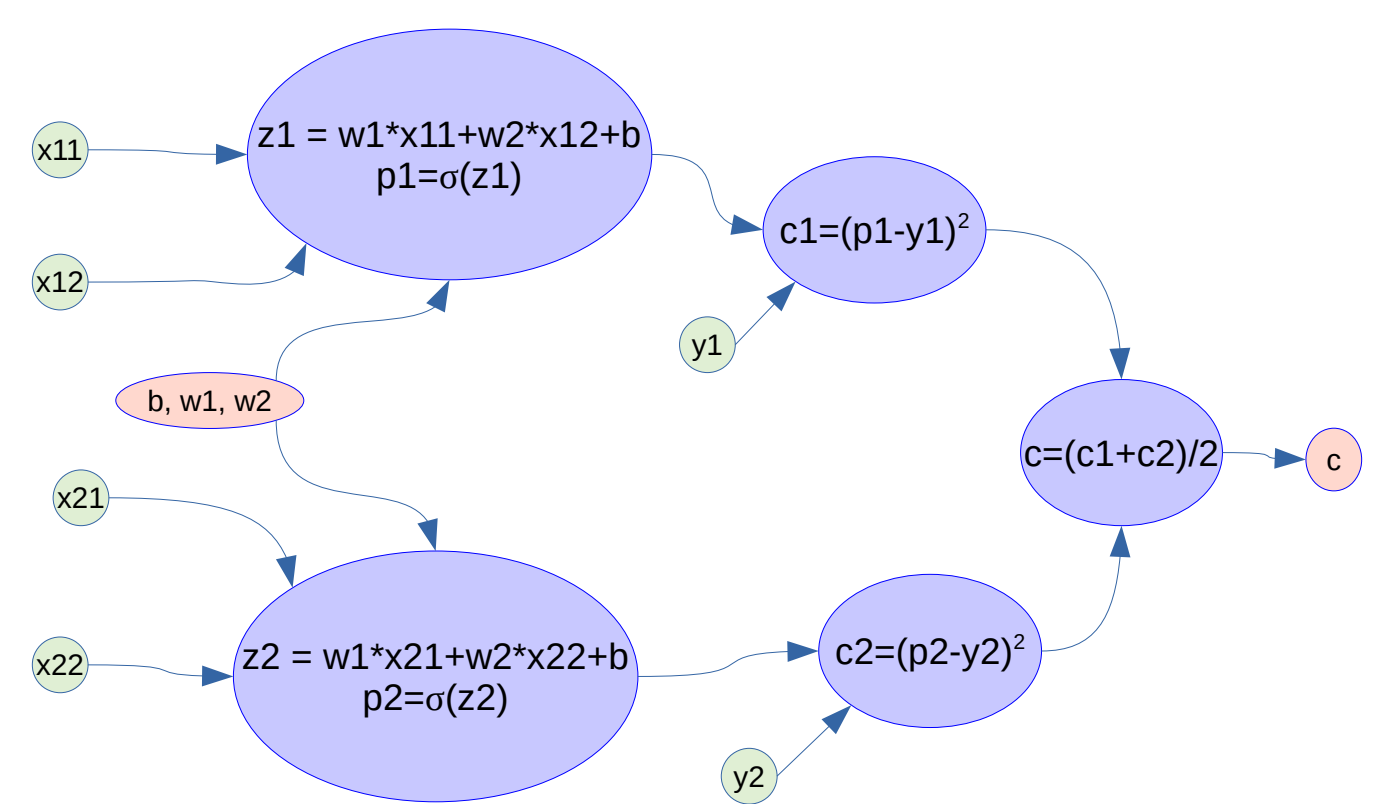

Figura 6: Feedforward e backpropagation do neurônio da figura 4 usando lote com dois exemplos de treino.

O programa 4 calcula as derivadas parciais dos parâmetros para o lote com dois exemplos usando GradientTape do TensorFlow. O programa obteve as três derivadas parciais necessárias para fazer a descida da gradiente (em amarelo).

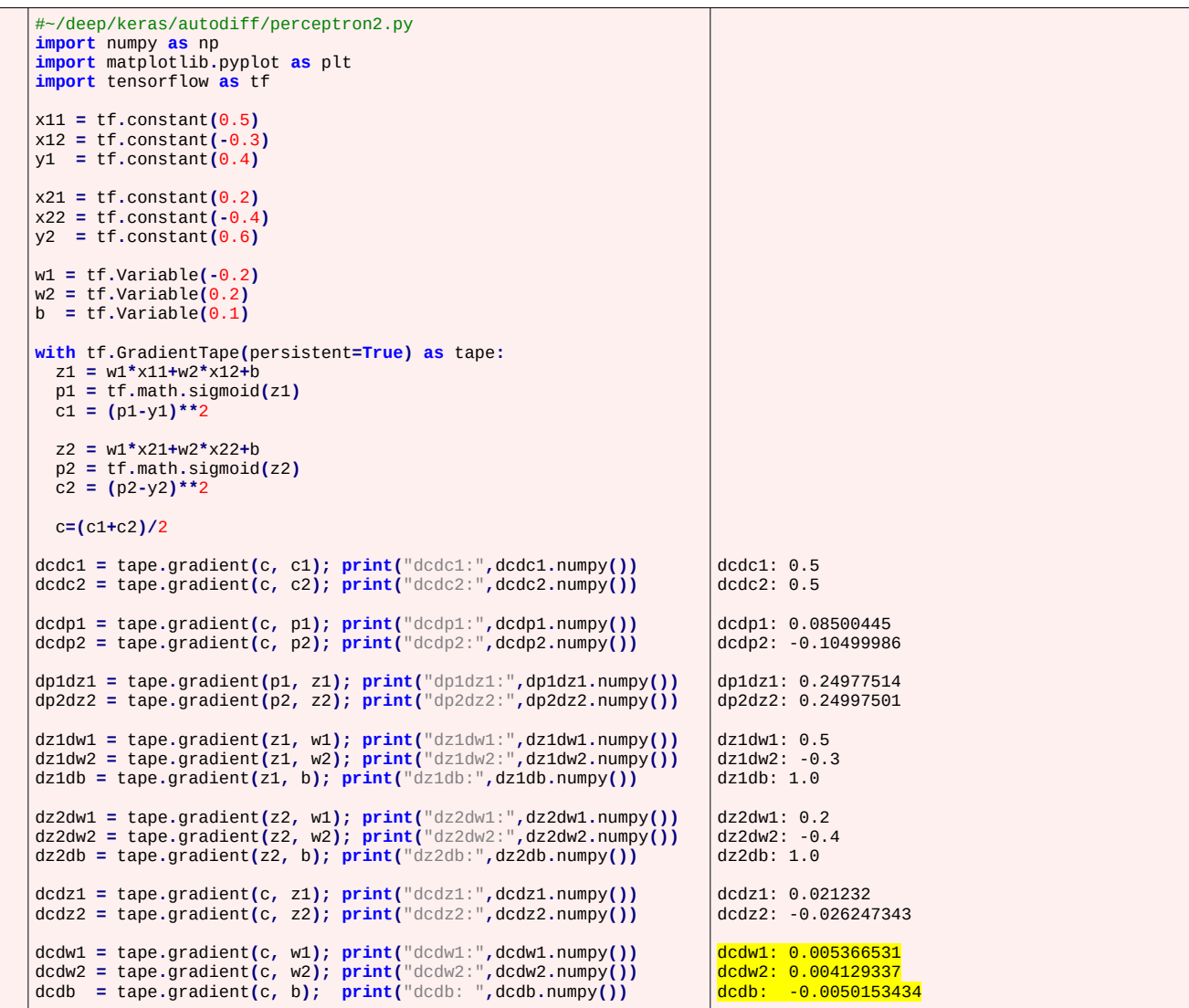

## Programa 4: Perceptron1b.py

Nota: A solução privada está em ~/deep/keras/autodiff/perceptron2.py e perceptron2.m (Octave)

*Exercício:* Considere a rede neural da figura 7:

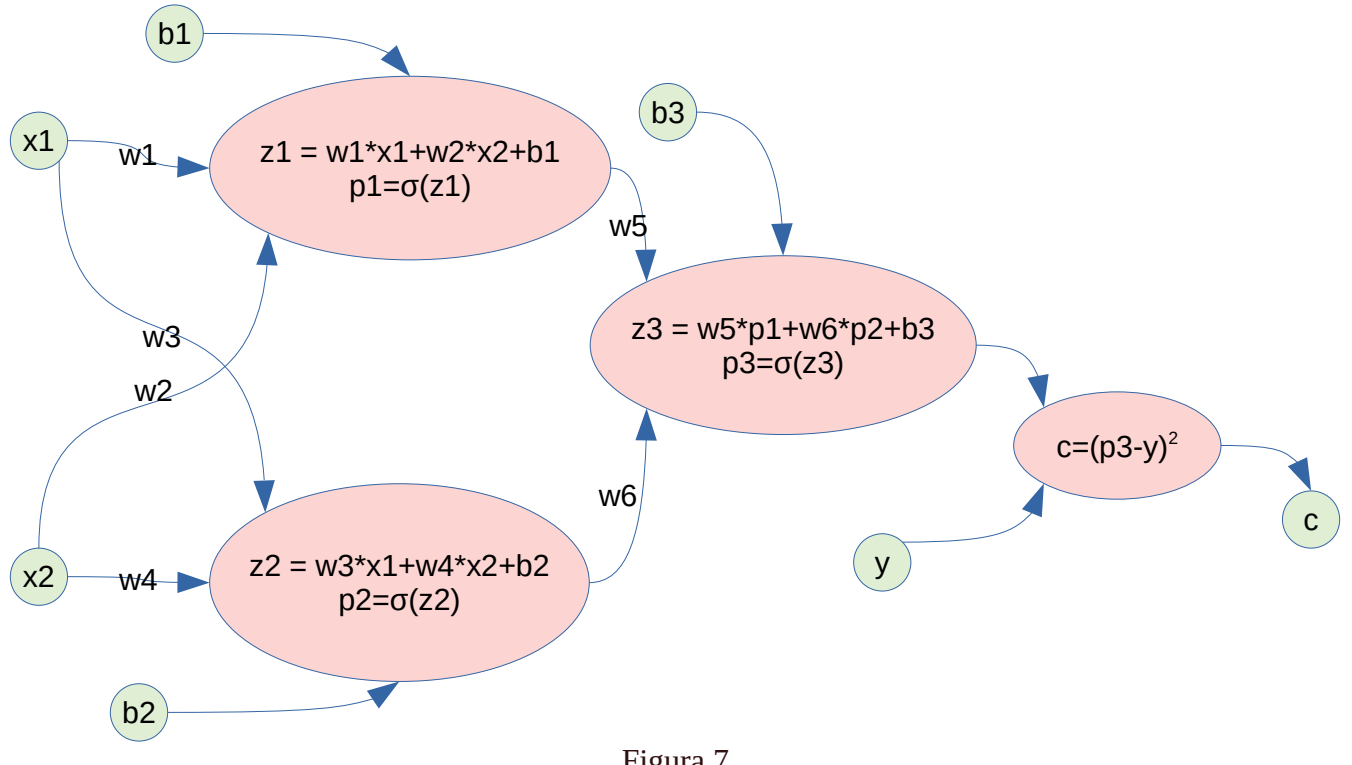

Figura 7

Escreva um programa TensorFlow que calcula as derivadas parciais ∂*c*/∂*w*1, ∂*c*/∂*w*2, ∂*c*/∂*w*3, ∂*c*/∂*w*4, ∂*c*/∂*w*5, ∂*c*/∂*w*6, ∂*c*/∂*b*1, ∂*c*/∂*b*2 e ∂*c*/∂*b*3 quando: *w*<sub>1</sub>=-0.2, *w*<sub>2</sub>=0.5, *w*<sub>3</sub>=0.9, *w*<sub>4</sub>=-0.6, *w*<sub>5</sub>=0.2, *w*<sub>6</sub>=-0.4, *b*<sub>1</sub>=0.4, *b*<sub>2</sub>=-0.2, *b*<sub>3</sub>=-0.5

*x*<sub>1</sub>=0.6, *x*<sub>2</sub>= -0.3, *y*=1

```
Solução privada em ~/deep/keras/autodiff/regressao1.py
dcdw1: -0.008844384
dcdw2: 0.004422192
dcdw3: 0.016614905
 dcdw4: -0.008307452
dcdw5: -0.15763849
dcdw6: -0.18567343
dcdb1: -0.014740639
dcdb2: 0.027691506
dcdb3: -0.29606012
```
#### **V. Autodiff em rede neural convolucional com relu e MAE**

Agora, vamos ver o funcionamento de autodiff numa pequena rede convolucional com função de ativação relu (figura 8). A rede recebe uma imagem *A* e aplica uma convolução 2D usando kernel *K* no modo "valid", gerando atributos *F*1 e *F*2. Esses atributos passarão pela ativação *relu*, gerando atributos *G*1 e *G*2. Um *average-pooling* irá calcular a média entre *G*1 e *G*2, obtendo a saída final da rede *p*. Como a saída desejada é *y,* obtemos o custo final *c* = | *p*-*y* | usando MAE como função de perda.

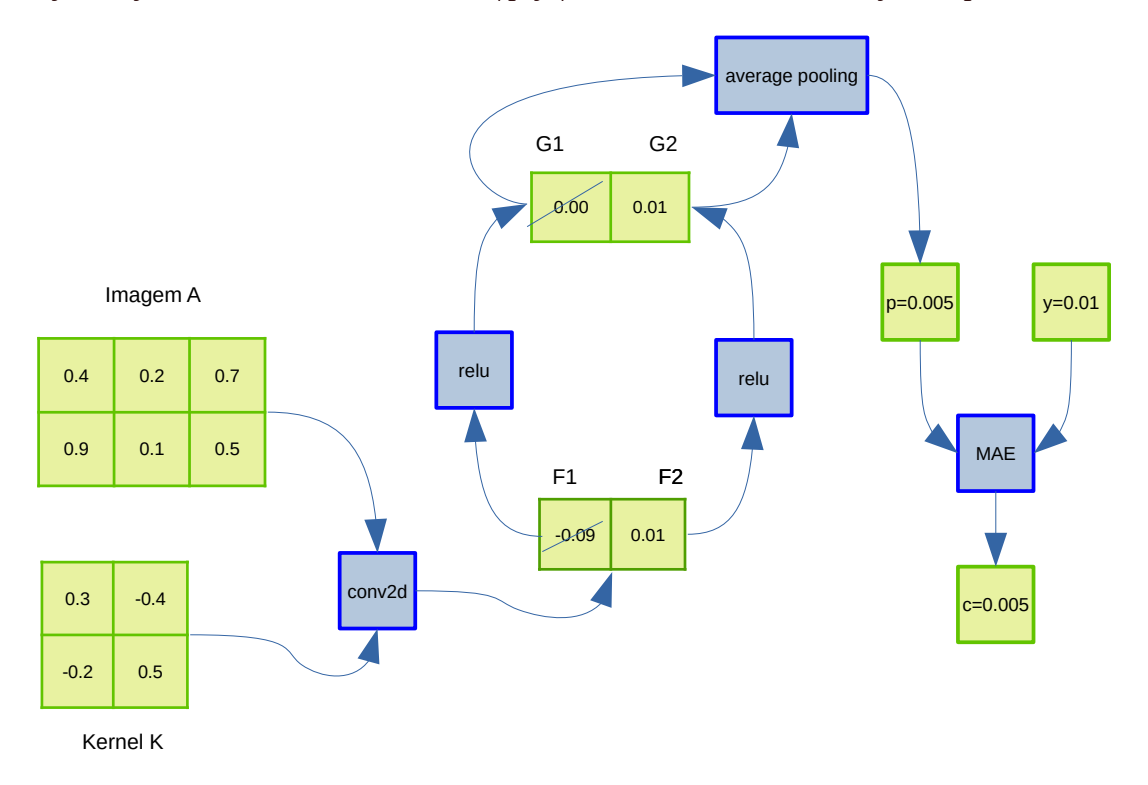

Figura 8: Autodiff numa rede convolucional com ativação relu.

Suponha que queremos treinar a rede convolucional acima, para obter a convolução *K* que minimiza o custo *c.* Para isso, precisamos calcular *dc*/*dK*, isto é, como devemos alterar o filtro *K* para que a rede convolucional execute a tarefa desejada. Vamos fazer feed-forward (os valores de *A* e *K* estão na figura 8):

 $F = \text{conv2d}(A, K) = [-0.09, 0.01]$ *G* = relu( *F* ) = [0.00, 0.01]  $p =$  avePool(*G*) = 0.005  $c = |p-y| = |0.005 - 0.01| = 0.005$ 

Nota: Se quisermos fazer convolução em Octave ou Matlab obtendo o mesmo resultado que Tensorflow, devemos rotacionar antes o Kernel K por 180 graus.

 $F = \text{conv2d}( A, \text{rot90}(K,2) ) = [-0.09, 0.01]$ 

Vamos fazer back-propagation.

No cálculo de MAE *c* = | *p*-*y* |: *dc*/*dp* =  $-1$  *se p* $\lt$ *y*; +1 se  $p > y$ ; indefinido se *p*=*y*. *dc*/*dp*=-1, pois *p*<*y*. No cálculo de average pooling:  $p = \text{avePool}(G) = (G_1 + G_2)/2 \rightarrow dp/dG_1 = 0.5$ ;  $dp/dG_2 = 0.5$ . A derivada da função *y*=relu(*x*) depende do valor de *x*:  $dy/dx = 0$  se  $x < 0$ ; +1 se *x*>0; indefinido se *x*=0. Assim no cálculo de relu:  $G_1 = \text{relu}(F_1) \rightarrow \text{d}G_1/\text{d}F_1 = 0$  (pois  $F_1 < 0$ ).  $G_2 =$  relu( $F_2$ )  $\rightarrow$   $dG_2/dF_2 = 1$  (pois  $F_2 > 0$ ). Na convolução, vamos calcular as derivadas de *F*1 e *F*2 em relação à *K*:  $F_1 = A_{11}K_{11} + A_{12}K_{12} + A_{21}K_{21} + A_{22}K_{22} = 0.4K_{11} + 0.2K_{12} + 0.9K_{21} + 0.1K_{22} \rightarrow dF_1/dK = [0.4, 0.2; 0.9, 0.1]$  $F_2 = A_{12}K_{11} + A_{13}K_{12} + A_{22}K_{21} + A_{23}K_{22} = 0.2K_{11} + 0.7K_{12} + 0.1K_{21} + 0.5K_{22} \rightarrow dF_2/dK = [0.2, 0.7; 0.1, 0.5]$ 

Vamos aplicar a regra da cadeia:

*dc*/*dK* = (*dc*/*dp*)×(*dp*/*dG*)×(*dG*/*dF*)×(*dF*/*dK*) =  $(dc/dp) \times (dp/dG_1) \times (dG_1/dF_1) \times (dF_1/dK) + (dc/dp) \times (dp/dG_2) \times (dG_2/dF_2) \times (dF_2/dK) =$  $(-1) \times 0.5 \times 0 \times [0.4, 0.2; 0.9, 0.1] + (-1) \times 0.5 \times 1 \times [0.2, 0.7; 0.1, 0.5] =$  $(-0.5)$  × [0.2, 0.7; 0.1, 0.5] =  $[-0.1, -0.35; -0.05, -0.25]$ 

Agora, vamos verificar se as nossas contas manuais acima estão corretas calculando dc/dK pelo GradientTape do TensorFlow.

```
#~/deep/keras/autodiff/conv1.py
import numpy as np
import tensorflow as tf
A_in=np.array([[0.4, 0.2, 0.7],[0.9, 0.1, 0.5]], dtype=np.float32)
A_in=np.reshape(A_in, (1, 2, 3, 1))
A=tf.constant(A_in, dtype=tf.float32)
K_in=np.array([[0.3, -0.4],[-0.2, 0.5]], dtype=np.float32)
K_in=np.reshape(K_in, (2, 2, 1, 1))
K=tf.Variable(K_in, dtype=tf.float32)
y=tf.constant(0.01, dtype=tf.float32)
with tf.GradientTape(persistent=True) as tape:
 F=tf.nn.conv2d(A, K, strides=(1, 1, 1, 1), padding='VALID')
 F=tf.reshape(F, (1,1,2,1)); print("F",F.numpy().reshape(2,))
 G=tf.nn.relu(F); print("G",G.numpy().reshape(2,))
 p=tf.nn.avg_pool2d(G,(1,2),(1,1),"VALID"); p=tf.reshape(p, (1,))
  print("p",p.numpy().reshape(1,))
  c=tf.abs(p-y); print("c",c.numpy().reshape(1,))
dcdp = tape.gradient(c, p); print("dcdp:",dcdp.numpy().reshape(1,))
dpdG = tape.gradient(p, G); print("dpdG:",dpdG.numpy().reshape(2,))
dGdF = tape.gradient(G, F); print("dGdF:",dGdF.numpy().reshape(2,))
dFdK = tape.gradient(F, K); print("dFdK:",dFdK.numpy().reshape(2,2))
dcdK = tape.gradient(c, K); print("dcdK:",dcdK.numpy().reshape(2,2))
dcdG = tape.gradient(c, G); print("dcdG:",dcdG.numpy().reshape(2,))
dcdF = tape.gradient(c, F); print("dcdF:",dcdF.numpy().reshape(2,))
```
Programa 5: Conv1.py

Saída:

F [-0.09 0.01000001] G [0. 0.01000001] p [0.005] c [0.005] dcdp: [-1.] dpdG: [0.5 0.5] dGdF: [0. 1.] dFdK: [[0.6 0.9] [1. 0.6]] dcdK:  $[[-0.1 -0.35]$  [-0.05 -0.25]] dcdG: [-0.5 -0.5] dcdF:  $[-0. -0.5]$ 

Podemos ver que *dc*/*dK* calculado manualmente coincide com *dc*/*dK* calculado pelo TensorFlow.

*Exercício:* A figura abaixo mostra os diferentes atributos aprendidos pela CNN para reconhecer faces. Vamos tentar fazer algo parecido com um modelo *M* que reconhece os dígitos de MNIST. Gere uma imagem *I,* 28×28, com pixels aleatórios. Depois, escolha um dos 10 neurônios de saída (por exemplo, a do dígito "0" que corresponde a one-hot-encoding AY="100000000"). Faça uma espécie de "descida de gradiente modificado" para alterar a imagem *I* (em vez dos pesos de *M*) de forma que a predição *M*(*I*') da imagem atualizada *I*' esteja mais próxima do one-hot-encoding "100000000" que *M*(*I*). Repetindo "descida de gradiente modificado" muitas vezes, devemos obter uma imagem do dígito "0" típico (high-level feature). É possível fazer isto também com atributos de nível baixo ou médio.

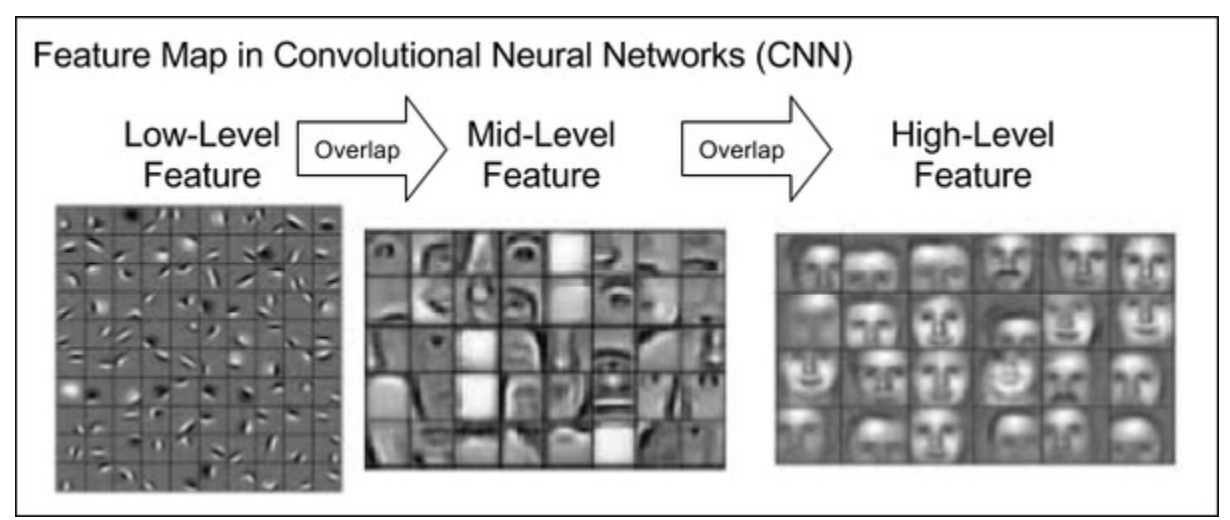

Ilustração que mostra a hierarquia de atributos que permitem uma CNN reconhece a face humana. <https://www.quora.com/How-does-a-convolutional-neural-network-recognize-an-occluded-face>

# **Camada personalizada (custom layer)**

Programas em ~/deep/keras/densa/fromScratch.

1) Algumas vezes, pode ser necessário criar camadas diferentes das que estão pré-implementadas em Keras/TensorFlow. Agora que sabemos como TensorFlow calcula as derivadas parciais, estamos prontos para implementar camadas personalizadas: já sabemos que não precisamos nos preocupar em calcular as derivadas parciais, pois *GradientTape* irá cuidar disso.

Keras possui três métodos (APIs) para construir um modelo:

- 1. Sequencial o método mais simples para criar modelos.
- 2. Funcional o método mais flexível que permite criar modelos mais complexos
- 3. Criar subclasse (subclassing) o método mais poderoso mas que requer mais codificação.

Já estudamos os métodos (1) e (2). Para criar uma camada personalizada, precisamos usar o método 3 (subclassing), criando uma classe derivada da classe *Layer* de Keras. Não é necessário trabalhar explicitamente com *GradientTape*, pois classe *Layer* vai cuidar disso. Porém, é preciso usar apenas as operações do TensorFlow. Caso contrário, a operação não será gravada no *GradientTape* e não será possível calcular as derivadas parciais pela autodiff.

2) Copio abaixo o programa "regression.py" (da apostila densakeras-ead) com pequenas alterações que não fazem diferença no resultado final:

```
# ~/deep/keras/densa/fromScratch/from1.py
import os; os.environ['TF_CPP_MIN_LOG_LEVEL']='3'
import tensorflow as tf
import tensorflow.keras as keras
import tensorflow.keras.layers as layers
import tensorflow.keras.activations as activations
from tensorflow.keras import optimizers
import numpy as np
model = keras.Sequential()
model.add(layers.Input(shape=(2,)))
model.add(layers.Dense(2))
model.add(layers.Activation(activations.sigmoid))
model.add(layers.Dense(2))
sgd=optimizers.SGD(learning_rate=1)
model.compile(optimizer=sgd,loss='mse')
AX = np.matrix('0.9 0.1; 0.1 0.9',dtype='float32')
AY = np.matrix('0.1 0.9; 0.9 0.1',dtype='float32')
model.fit(AX, AY, epochs=120, batch_size=1, verbose=0)
QX = np.matrix('0.9 0.1; 0.1 0.9; 0.8 0.0; 0.2 0.9',dtype='float32')
print("QX="); print(QX)
QP=model.predict(QX,verbose=0)
print("QP="); print(QP)
```
Programa 6: Programa simples que faz regressão.

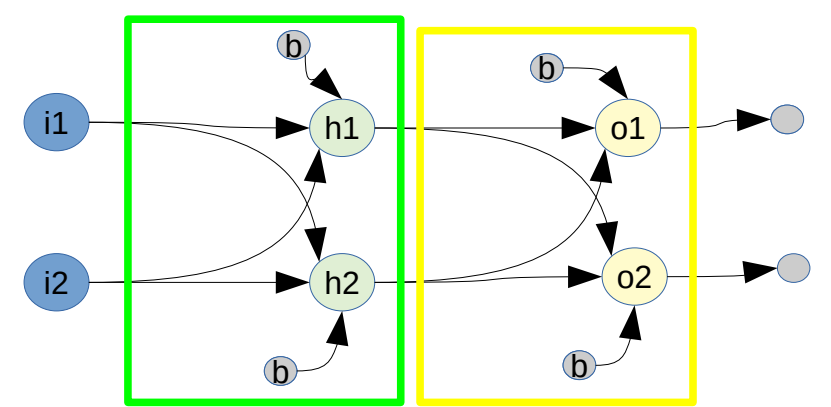

Figura: Estrutura da rede neural do programa 6 (from1.py).

```
Saída:
QX=[[0.9 0.1]
  [0.1 0.9]
  [0.8 0. ]
  [0.2 0.9]]
OP =[[0.09999999 0.9 ]
  [0.9 0.10000002]
  [0.13876095 0.9329134 ]
  [0.82762444 0.1424768 ]]
```
Vamos reescrever o programa 6, substituindo a camada "Dense" pela camada customizada "MyDense".

3) Substituindo camada "Dense" pela camada customizada, obtemos o programa 7. Para que fique claro o que está acontecendo dentro de MyDense, vamos calcular a multiplicação matricial fazendo cálculos variável por variável (em vez de chamar a operação que calcula multiplicação matricial). Vamos fixar o número de entradas e saídas da camada "MyDense" em 2.

A camada Dense inicializa os pesos aleatoriamente com "glorot\_uniform", escolhendo amostras da distribuição uniforme no intervalo [-limit, +limit] onde

$$
limit = \sqrt{\frac{6}{fanin + fanout}} = \sqrt{\frac{6}{2+2}} \approx 1,225.
$$

onde *fanin* e *fanout* são número de entradas e saídas da camada. Para simplificar, vamos "chutar" manualmente os pesos iniciais de MyDense (dentro do intervalo [-1.225, +1.225]) em vez de inicializálos aleatoriamente. Vieses são inicializados com zeros.

Como pode ver pela saída, o programa continua funcionando corretamente.

Nota: Para poder salvar um modelo que use camada customizada MyDense (model.save("nome")), é necessário criar mais métodos. Veja [https://keras.io/guides/serialization\\_and\\_saving/](https://keras.io/guides/serialization_and_saving/)

```
# ~/deep/keras/densa/fromScratch/from3.py
import os; os.environ['TF_CPP_MIN_LOG_LEVEL']='3'
import tensorflow as tf
import tensorflow.keras as keras
import tensorflow.keras.layers as layers
import tensorflow.keras.activations as activations
from tensorflow.keras import optimizers
import numpy as np
#https://www.tensorflow.org/tutorials/customization/custom_layers
#http://introtodeeplearning.com/slides/6S191_MIT_DeepLearning_L1.pdf
class MyDense(tf.keras.layers.Layer):
   #So funciona para 2 entradas e 2 saidas
  def __init__(self):
    super(MyDense, self).__init__()
     self.num_outputs = 2
   def build(self, input_shape):
    self.W = tf.Variable( [ [0.3, -0.8], [-0.4, 0.2] ], dtype=tf.float32, name="W" )
     self.b = tf.Variable( [0,0], dtype=tf.float32, name="b");
  def call(self, inputs):
 # A dimensao 0 (indicada por ":") e' para permitir rodar batches.
 z0 = inputs[:,0]*self.W[0,0]+inputs[:,1]*self.W[1,0]+self.b[0];
 z1 = inputs[:,0]*self.W[0,1]+inputs[:,1]*self.W[1,1]+self.b[1];
 z = tf.stack([z0,z1], axis=1, name="z")
    return z
model = keras.Sequential()
model.add(layers.Input(shape=(2,)))
model.add(MyDense())
model.add(layers.Activation(activations.sigmoid))
model.add(MyDense())
sgd=optimizers.SGD(learning_rate=1)
model.compile(optimizer=sgd,loss='mse')
AX = np.matrix('0.9 0.1; 0.1 0.9',dtype='float32')
AY = np.matrix('0.1 0.9; 0.9 0.1',dtype='float32')
#batch_size deve ser 1 ou 2
model.fit(AX, AY, epochs=120, batch_size=1, shuffle=False, verbose=0)
QX = np.matrix('0.9 0.1; 0.1 0.9; 0.8 0.0; 0.2 0.9',dtype='float32')
print("QX="); print(QX)
QP=model.predict(QX,verbose=0)
print("QP="); print(QP)
```
Programa 7: Programa que faz regressão usando camada personalizada MyDense.

Saída:<br><sub>Epoch</sub> 1/120 Epoch 1/120 2/2 [==============================] - 1s 4ms/step - loss: 1.1747 Epoch 30/120 2/2 [==============================] - 0s 2ms/step - loss: 1.0373e-10 Epoch 60/120 2/2 [==============================] - 0s 3ms/step - loss: 1.2490e-16 Epoch 90/120 2/2 [==============================] - 0s 2ms/step - loss: 1.2490e-16 Epoch 120/120 2/2 [==============================] - 0s 3ms/step - loss: 1.2490e-16  $QX=$ [[0.9 0.1]  $[0.1 0.9]$  [0.8 0. ] [0.2 0.9]] 1/1 [==============================] - 0s 90ms/step  $OP =$  $\begin{bmatrix} 0.1 & 0.9 & 0 \end{bmatrix}$  $[0.9$   $0.10000002]$  [0.11852115 0.8831827 ] [0.82446176 0.17439479]]

Usando multiplicação matricial de Keras, é possível construir camada densa com número arbitrário de entradas e saídas. Programa 8 ilustra isso.

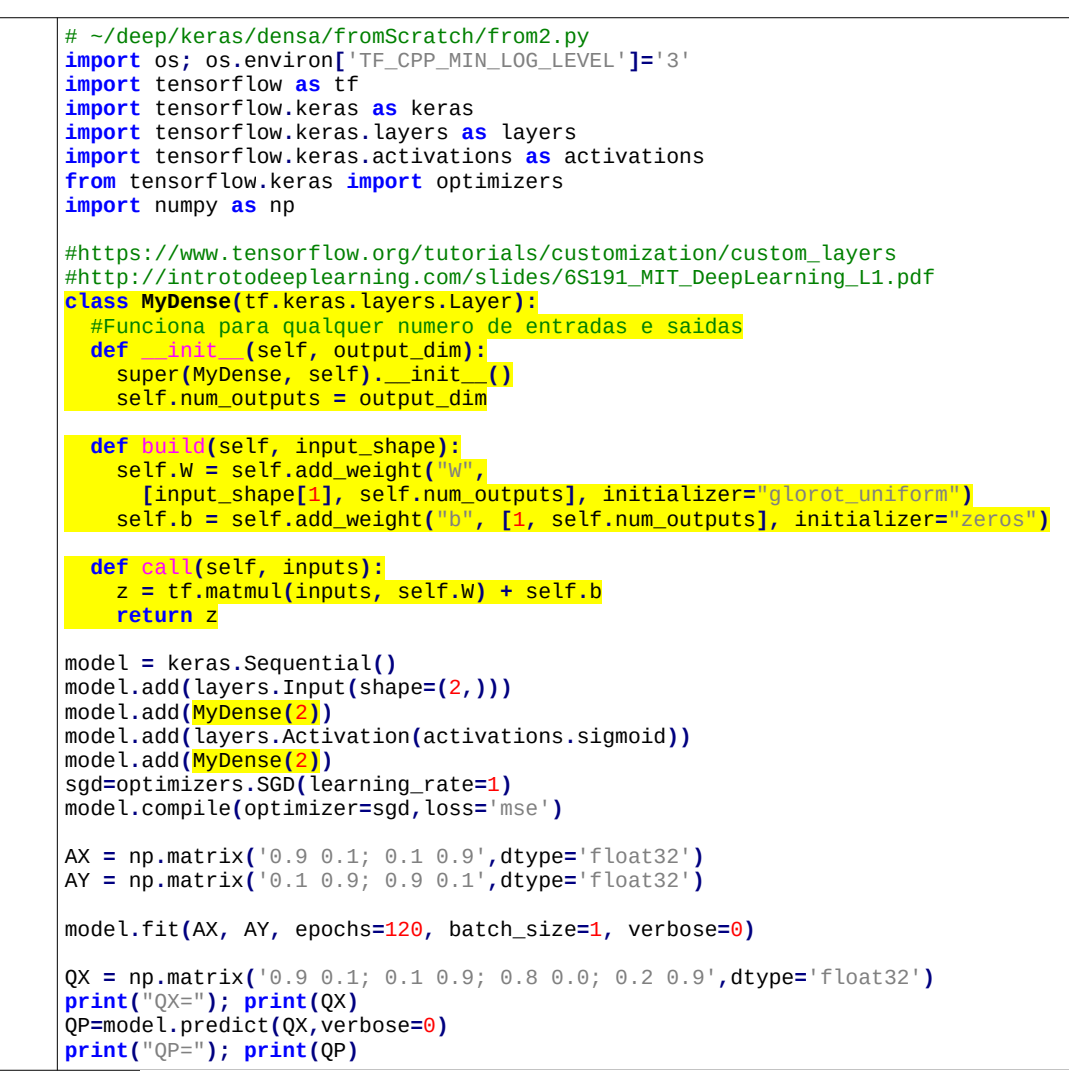

Programa 8: Camada MyDense com número arbitrário de entradas e saídas.

Saída:  $OX=$  $[$ [0.9 0.1]  $[0.1 0.9]$  $[0.8 0.7]$  [0.2 0.9]]  $OP =$  $[$ [0.09999999 0.9] [0.90000004 0.10000002] [0.13584077 0.8724962 ] [0.8098951 0.18530202]] Referências: <https://www.guru99.com/tensor-tensorflow.html> [https://www.tensorflow.org/tutorials/customization/custom\\_layers](https://www.tensorflow.org/tutorials/customization/custom_layers) [http://introtodeeplearning.com/slides/6S191\\_MIT\\_DeepLearning\\_L1.pdf](http://introtodeeplearning.com/slides/6S191_MIT_DeepLearning_L1.pdf)

*Exercício:* Pense em alguma alteração da camada MyDense que possa ser útil para alguma aplicação.

*Exercício:* O blog abaixo traz exemplo de ativação antirectifier. [https://keras.io/examples/keras\\_recipes/antirectifier/](https://keras.io/examples/keras_recipes/antirectifier/) Substitua sigmoide pelo antirectifier no programa 6, execute e verifique o resultado.

### 4) Para debugar o que acontece dentro do custom layer, é necessário compilar o modelo usando opção *run\_eagerly=True*.

Nota: Se não colocar esse comando, o *print* dentro do custom layer não é impresso. TensorFlow funciona desta forma para garantir a velocidade computacional. O programa rodará muito mais devagar com a opção *run\_eagerly=True*. [https://keras.io/examples/keras\\_recipes/debugging\\_tips/](https://keras.io/examples/keras_recipes/debugging_tips/)

```
# ~/deep/keras/densa/fromScratch/from4.py
import os; os.environ['TF_CPP_MIN_LOG_LEVEL']='3'
import tensorflow as tf
import tensorflow.keras as keras
import tensorflow.keras.layers as layers
import tensorflow.keras.activations as activations
from tensorflow.keras import optimizers
import numpy as np; import sys
#https://www.tensorflow.org/tutorials/customization/custom_layers
#http://introtodeeplearning.com/slides/6S191_MIT_DeepLearning_L1.pdf
class MyDense(tf.keras.layers.Layer):
   #So funciona para 2 entradas e 2 saidas
   def __init__(self):
     super(MyDense, self).__init__()
     self.num_outputs = 2
   def build(self, input_shape):
     if input_shape[1]!=2: sys.exit("Erro: Dimensao de entrada deve ser 2")
 self.W00 = tf.Variable( 0.3, name="W00"); self.W01 = tf.Variable(-0.8, name="W01");
 self.W10 = tf.Variable(-0.4, name="W10"); self.W11 = tf.Variable( 0.2, name="W11");
 self.b0 = tf.Variable( 0.0, name="b0"); self.b1 = tf.Variable( 0.0, name="b1");
   def call(self, inputs):
     # A dimensao 0 (indicada por ":") e' para permitir rodar batches.
     print("inputs=",inputs)
     z0 = inputs[:,0]*self.W00+inputs[:,1]*self.W10+self.b0;
 z1 = inputs[:,0]*self.W01+inputs[:,1]*self.W11+self.b1;
 z = tf.stack([z0,z1], axis=1, name="z")
     print(" z=",z)
     return z
model = keras.Sequential()
model.add(layers.Input(shape=(2,)))
model.add(MyDense())
model.add(layers.Activation(activations.sigmoid))
model.add(MyDense())
sgd=optimizers.SGD(learning_rate=1)
model.compile(optimizer=sgd, loss="mse", run_eagerly=True)
AX = np.matrix('0.9 0.1; 0.1 0.9',dtype='float32')
AY = np.matrix('0.1 0.9; 0.9 0.1',dtype='float32')
#batch_size deve ser 1 ou 2
print("<<<<<<<<<< Treino <<<<<<<<<<<<<<<<")
model.fit(AX, AY, epochs=120, batch_size=1, shuffle=False, verbose=0)
print("<<<<<<<<<< Teste <<<<<<<<<<<<<<<<")
QX = np.matrix('0.9 0.1; 0.1 0.9; 0.8 0.0; 0.2 0.9',dtype='float32')
print("QX="); print(QX)
QP=model.predict(QX,verbose=0)
print("QP="); print(QP)
```
Agora, podemos debugar o que acontece dentro da camada MyDense.

As últimas saídas do treino:

```
inputs= tf.Tensor([[0.9 0.1]], shape=(1, 2), dtype=float32)
  z= tf.Tensor([[-1.9235604 -1.9927275]], shape=(1, 2), dtype=float32)
inputs= tf.Tensor([[0.12746507 0.11996861]], shape=(1, 2), dtype=float32)
  z= tf.Tensor([[0.1 0.9]], shape=(1, 2), dtype=float32)
inputs= tf.Tensor([[0.1 0.9]], shape=(1, 2), dtype=float32)
   z= tf.Tensor([[-1.2987914 0.6264709]], shape=(1, 2), dtype=float32)
inputs= tf.Tensor([[0.21436849 0.6516889 ]], shape=(1, 2), dtype=float32)
  z= tf.Tensor([[0.9 0.10000002]], shape=(1, 2), dtype=float32)
```
A impressão acima mostra que a rede converteu [0.9 0.1] em [0.1 0.9] e vice-versa. Também é possível observar as ativações entre as duas camadas.

Saídas durante o teste:

```
inputs= tf.Tensor(
[0.9 0.1] [0.1 0.9]
  [0.8 0. ]
  [0.2 0.9]], shape=(4, 2), dtype=float32)
   z= tf.Tensor(
[[-1.9235604 -1.9927275]
  [-1.2987914 0.6264709]
  [-1.8094821 -1.9071858]
  [-1.3948787 0.42 ]], shape=(4, 2), dtype=float32)
inputs= tf.Tensor(
[[0.12746507 0.11996861]
  [0.21436849 0.6516889 ]
  [0.14070073 0.12929733]
  [0.19863003 0.60348326]], shape=(4, 2), dtype=float32)
  z= tf.Tensor(
[0.1 0.9] [0.9 0.10000002]
  [0.11852115 0.8831827 ]
  [0.82446176 0.17439479]], shape=(4, 2), dtype=float32)
```
5) Vamos tentar fazer algo diferente de simplesmente re-implementar a camada densa. Vamos criar uma nova camada chamada *Exponenc*, trocando multiplicações pelas exponenciações dentro da camada *Dense*:

$$
z = x_1 \wedge w_1 + x_2 \wedge w_2 + b
$$

Vamos verificar o comportamento dessa camada. Vamos supor que as entradas dos neurônios estarão no intervalo de 0 a 1 (saída de sigmoide) e que os pesos serão inicializadas pelo "glorot\_uniform". O gráfico abaixo mostra  $y = x^{\wedge}w$  para  $x = 0.25$ , 0.5 e 0.75. Podemos observar a saída tende para infinito para *x* próximo de zero e *w* negativo, pois não existe exponenciação de zero por um número negativo.

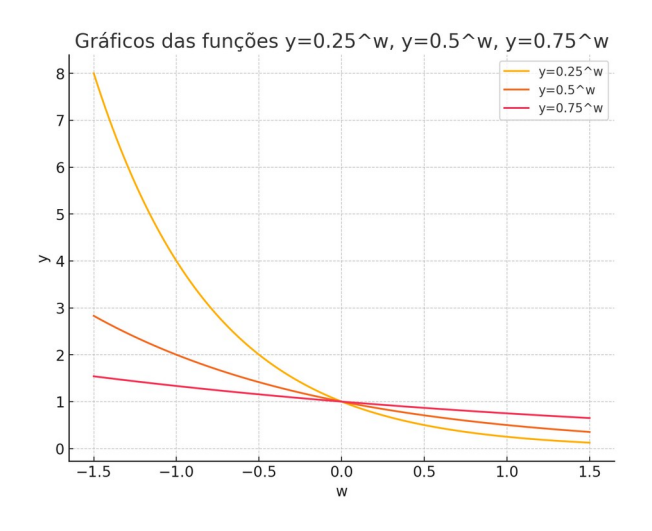

Para evitar instabilidade numérica, vamos somar um ε a *x*: *z* =  $(x_1+\epsilon)^\wedge w_1 + (x_2+\epsilon)^\wedge w_2 + b$ 

Outro gráfico:

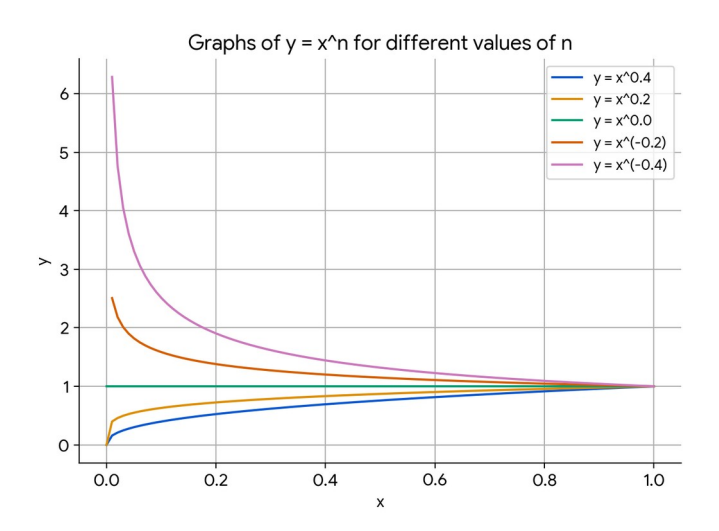

O programa abaixo faz regressão usando camada *Exponenc*. Podemos verificar pela saída que a saída da rede está correta, apesar de ter convergido mais lentamente que o programa 7 (from3.py).

```
# ~/deep/keras/densa/fromScratch/exponenc2.py
import os; os.environ['TF_CPP_MIN_LOG_LEVEL']='3'
import tensorflow as tf
import tensorflow.keras as keras
import tensorflow.keras.layers as layers
import tensorflow.keras.activations as activations
from tensorflow.keras import optimizers
import numpy as np
#https://www.tensorflow.org/tutorials/customization/custom_layers
#http://introtodeeplearning.com/slides/6S191_MIT_DeepLearning_L1.pdf
class Exponenc(tf.keras.layers.Layer):
   #So funciona 2 entradas e 2 saidas
   def __init__(self):
    super(Exponenc, self).__init__()
     self.num_outputs = 2
 def build(self, input_shape):
 self.W = tf.Variable( [ [0.3, -0.8], [-0.4, 0.2] ], dtype=tf.float32, name="W" )
     self.b = tf.Variable( [0,0], dtype=tf.float32, name="b");
 def call(self, inputs):
 # A dimensao 0 (indicada por ":") e' para permitir rodar batches.
 # print("inputs=",inputs)
 x=inputs+1e-6
 z0 = x[:,0]**self.W[0,0]+x[:,1]**self.W[1,0]+self.b[0];
 z1 = x[:,0]**self.W[0,1]+x[:,1]**self.W[1,1]+self.b[1];
 z = tf.stack([z0,z1], axis=1, name="z")
 # print(" z=",z) 
     return z
model = keras.Sequential()
model.add(layers.Input(shape=(2,)))
model.add(Exponenc())
model.add(layers.Activation(activations.sigmoid))
model.add(Exponenc())
sgd=optimizers.SGD(learning_rate=1)
model.compile(optimizer=sgd, loss='mse',
              #run_eagerly=True
 )
AX = np.matrix('0.9 0.1; 0.1 0.9',dtype='float32')
AY = np.matrix('0.1 0.9; 0.9 0.1',dtype='float32')
#batch_size deve ser 1 ou 2
model.fit(AX, AY, epochs=120, batch_size=1, shuffle=False, verbose=1)
QX = np.matrix('0.9 0.1; 0.1 0.9; 0.8 0.0; 0.2 0.9',dtype='float32')
print("QX="); print(QX)
QP=model.predict(QX,verbose=1)
print("QP="); print(QP)
```
#### Saída:

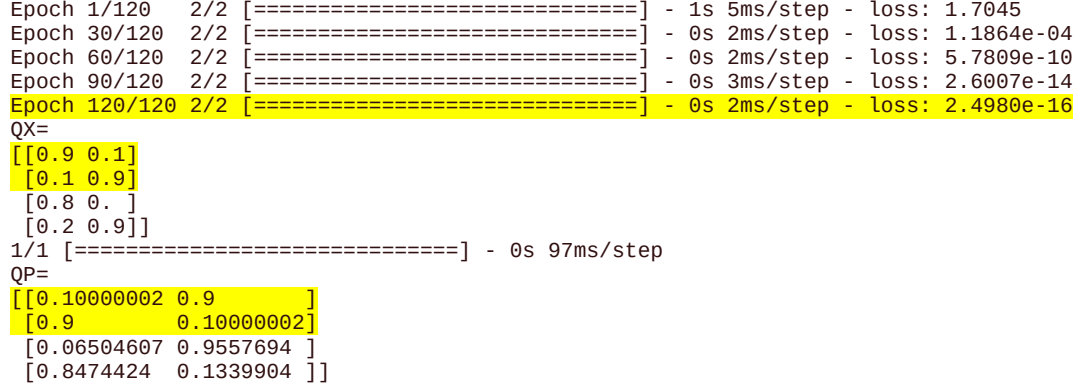

#### **[PSI3472 aula 7/8, lição de casa extra 1. Vale +10.]** O artigo <https://arxiv.org/pdf/1909.01532>

define camada convolucional morfológica como:

Morphological dilation and erosion are approximated using counter-harmonic mean in [10]. For a grayscale image  $f(x)$ and a kernel  $\omega(x)$ , the core is to define a PConv layer as:

$$
PConv(f; \omega, P)(x) = \frac{(f^{P+1} * \omega)(x)}{(f^{P*} \omega)(x)} = (f *_{P} \omega)(x) \quad (1)
$$

where "\*" denotes the convolution, and  $P$  is a scalar controlling the choice of operation ( $P < 0$  is pseudo-erosion,  $P > 0$  is pseudo-dilation, and  $P = 0$  is standard convolution). Since

Implemente essa camada e use-a para classificar MNIST. Qual foi a taxa de erro obtida? O tempo de processamento piorou muito?

*Nota:* Não pode usar alguma biblioteca pronta de convolução morfológica.

# **[PSI3472 aula 7/8, lição de casa extra 2. Vale +10.]** O artigo

<https://arxiv.org/abs/1412.6071>

propõe fractional max-pooling. Implemente-a e aplique-a para classificar MNIST, procurando minimizar a taxa de erro. Qual foi a taxa de erro obtida? O tempo de processamento piorou muito? *Nota:* Tensorflow possui uma camada pronta max-pooling fracionária. Não pode usar essa camada pronta.

## **[PSI3472. Aula 7. Fim.]**